## **Tworzenie tabeli:**

## Zasady ogólne:

1.W każdym polu tabeli powinna być umieszczona pojedyncza informacja.

2.Nazwy pól muszą jednoznacznie określać zawartość pola.

3.Pola i obiekty bazy (formularze, kwerendy, raporty i tabele) nazywamy nie używając polskich znaków diakrytycznych ani spacji rozdzielających człony nazwy, zaczynając nazwę i jej człony od wielkiej litery, np. *RokUkonczenia*.

4.Każdy rekord tabeli musi mieć identyfikator (zwany kluczem podstawowym). Przeznaczone jest na niego pierwsze pole tabeli, oznaczone w przykładowy sposób: **Id\_auta**.

5.Każde pole tabeli musi mieć ustalony **typ danych**, które będą w nim wpisywane. Domyślnym typem danych jest **tekst**. Jeśli chcemy wpisywać inne dane, np. liczbę, datę, godzinę, hiperłącze, itp. – musimy to zaznaczyć w danym polu.

## Budowanie **tabeli** krok pop kroku:

- zakładka *tabele*
- *Utwórz tabelę w widoku projektu* (2x klikamy)

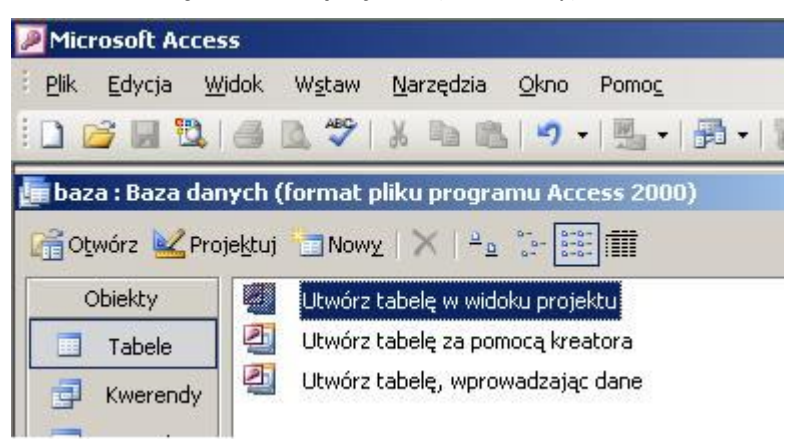

- tworzymy pole identyfikatora tabeli (Id\_auta)
- tworzymy w nim **klucz podstawowy**
- klikamy na dyskietkę *Zapisz*
- nadajemy nazwę tabeli
- ustalamy typ danych (w tym przypadku najlepiej *autonumerowanie*)
- u dołu ustalamy parametry
	- rozmiar pola: **Liczba całkowita długa**
	- nowe wartości: **Przyrostowy**
- tworzymy kolejne pola tabeli, np. NazwaAuta
- ustalamy w nich odpowiednie typy danych (tekst, nota, liczba, …)
- u dołu ustalamy pozostałe parametry według potrzeby

## **Patrz ilustracja poniżej:**

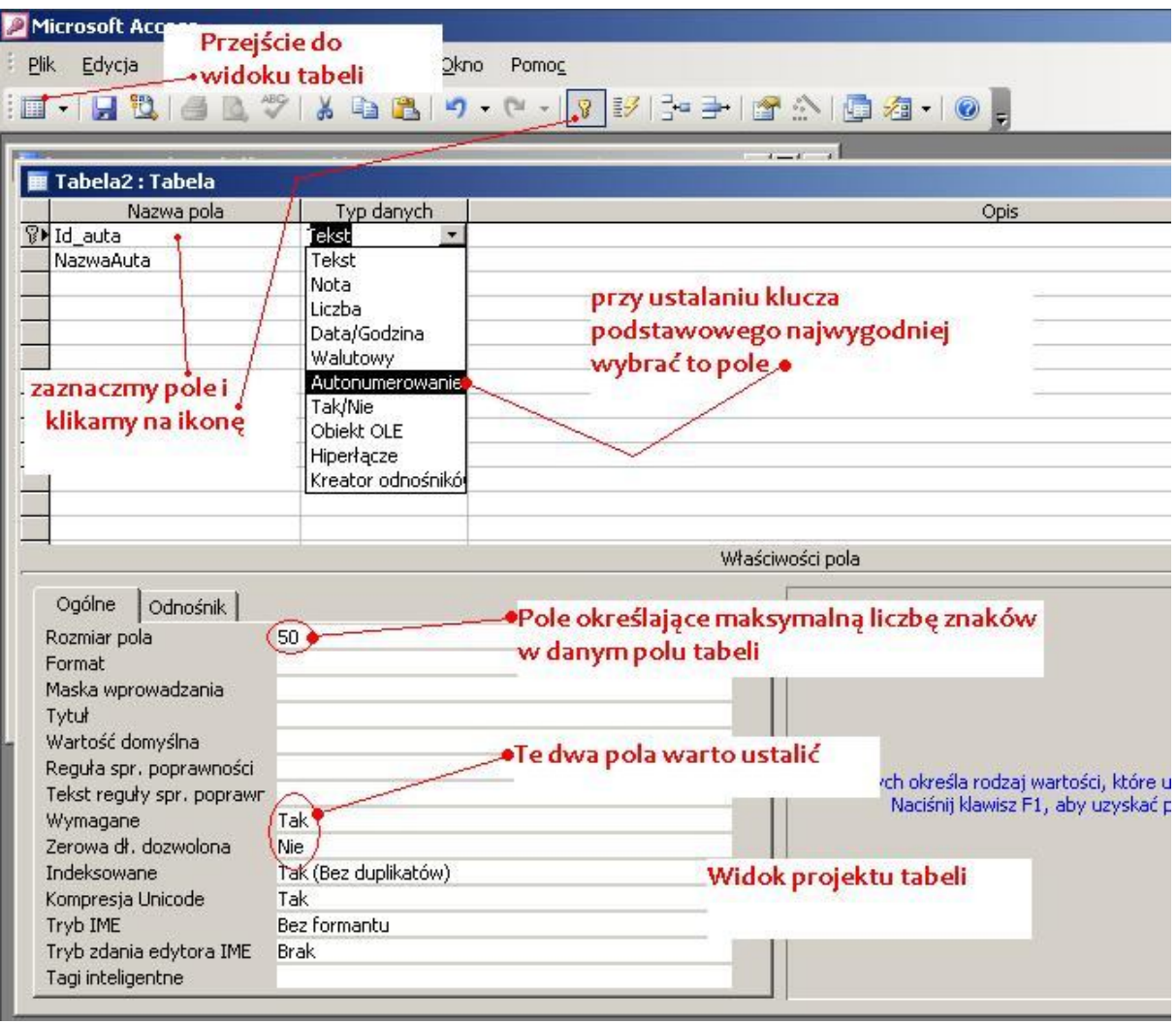